Copy a procedure from the example below or type your own.

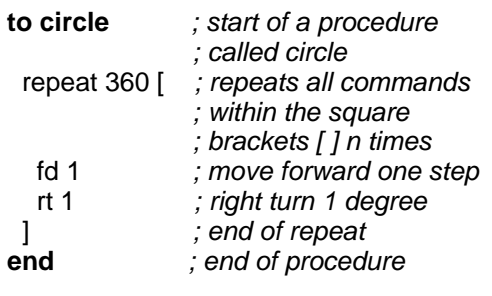

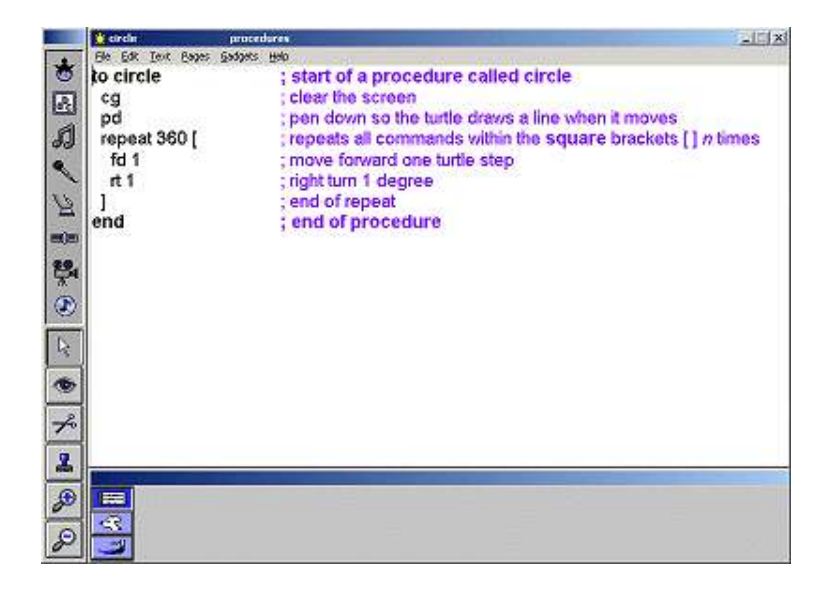

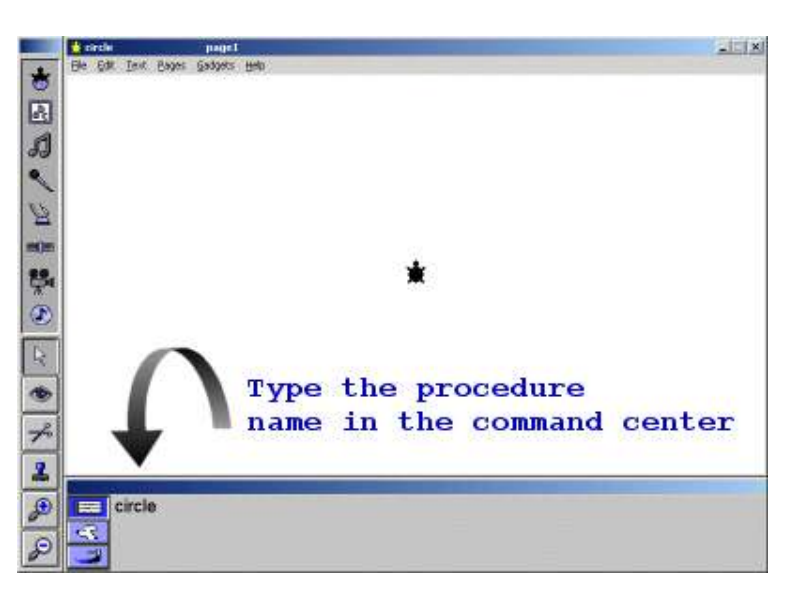

Now close the procedures page using the keyboard shortcut **CTRL + F**

Type the name of the procedure in the command center eg. **circle**.

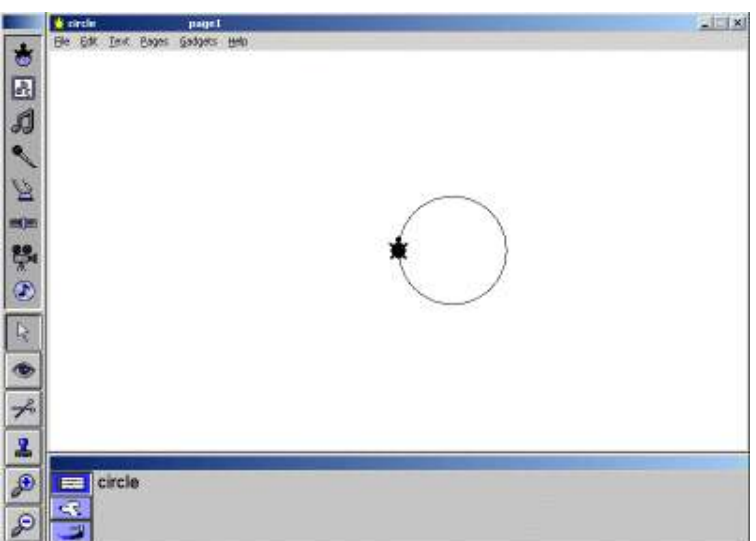

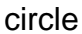